# Quick Start Guide Appliance S-Type Lanner

**Version 1.1** 

2 Quick Start Guide

# **Appliance S-Type Lanner**

Welcome to the SCION world! Here you can find initial connection instructions for your Anapaya S-type device. Once the device is unpacked and installed in your technical environment, proceed with the following steps on the Rear Panel:

- 1. Connect the RJ45 cable to the termination point of your WAN access on port 3.
- 2. Connect the RJ45 cable to your LAN on port 5.
- 3. Plug the power supply DC.
- 4. Turn the device on by pressing the power button P.

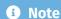

Your support may indicate other ports to connect the RJ45 cables to.

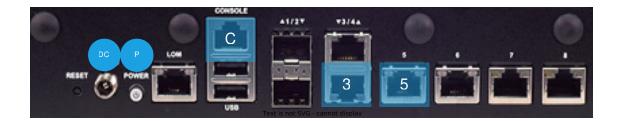

After a few minutes, the LEDs on the front panel should have the following statuses:

- 1. System should be solid green.
- 2. Power should be solid green.
- 3. The LED 3/4 represents the WAN port(s). The link status of the port 3 should be blinking amber.
- 4. The LED 5/6/7/8 represents the LAN port(s). The link status of the port 5 should be blinking amber.

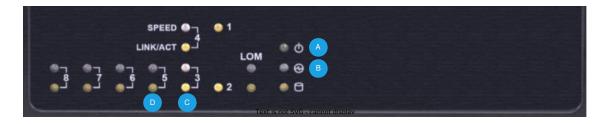

#### Note

If the IP addresses has not been assigned automatically via DHCP:

1. Connect a serial cable to the console port ( c on the first picture).

Quick Start Guide

- 2. Then connect to the serial console using a baud rate of 115200 . Authenticate to the appliance using the default credentials, login: anapaya and password: anapaya .
- 3. Alternatively port 8 is statically assigned 169.254.1.1/30, and by connecting a computer with a static IP address in the same subnet i.e. 169.254.1.2/30, you can SSH to the appliance using the default credentials.
- 4. Once logged in, you can setup the WAN IP parameters as indicated by your support. For more information consult docs.anapaya.net .
- 5. DHCP will be active on all ports, and port 8 will be assigned 169.254.1.1/30 until an appliance configuration is applied.

### The possible statuses of the RJ45 network LEDs (3 to 8) are

| Upper LED (speed)       | Solid green    | Operating as a FastEthernet connection (100 Mbps)               |
|-------------------------|----------------|-----------------------------------------------------------------|
|                         | Solid amber    | Operating as a GigaEthernet connection (1'000 Mbps)             |
|                         | Off            | No link has been established                                    |
| Lower LED (link status) | Solid amber    | Link has been established and there is no activity on this port |
|                         | Blinking amber | Link has been established and there is activity on this port    |
|                         | Off            | No link has been established                                    |

## Interface mapping

| Interface Name | Port Nr. on Device | Port Usage            | Port Type        |
|----------------|--------------------|-----------------------|------------------|
| enp2s0f0       | 1                  | Unassigned            | Fiber – SFP 1G   |
| enp2s0f1       | 2                  | Unassigned            | Fiber – SFP 1G   |
| enp2s0f2       | 3                  | Default WAN interface | RJ45 – 1000BaseT |
| enp2s0f3       | 4                  | Unassigned            | RJ45 – 1000BaseT |
| enp10s0f0      | 7                  | Unassigned            | RJ45 – 1000BaseT |
| enp10s0f1      | 8                  | Unassigned            | RJ45 – 1000BaseT |
| enp8s0f0       | 5                  | Default LAN interface | RJ45 – 1000BaseT |
| enp8s0f1       | 6                  | Unassigned            | RJ45 – 1000BaseT |

The official manual of the S-type hardware (Lanner L-1515 4C) can be found at:

https://www.whiteboxsolution.com/product/l-1515/